# **Open-Q ™ 626 µSOM Development Kit Quick Start Guide**

**10**

**6**

**8 1 10 11 11 12 13** 

**7 14**

**9 12**

**15**

### **Package Contents**

- 1. Open-Q™ 626 µSOM with Qualcomm® APQ8053-Pro SoC
- 2. Open-Q™ 626 Carrier board
- 3. STEVAL MKI128V6 sensor accessory board
- 4. AC Power Adapter
- 5. HDMI Video Cable
- 6. 4.5" FWVGA MIPI DSI LCD/touchscreen (optional accessory)
- 1. WLAN PCB Antenna
- 2. Audio output expansion header
- 3. Volume + button
- 4. General Purpose button
- 5. Audio input expansion header
- 6. 12V DC input jack
- 7. Power source switch
- 8. Battery connector
- 9. Battery charge config switch
- 10. HDMI video output
- 11. 3.5 mm headset jack
- 12. Power header
- 13. USB Type-C connector
- 14. Debug UART (USB MicroB)
- 15. GPS ext. ant. SMA connector
- 
- 17. MIPI camera 2 connector
- 
- 20. MIPI camera 0 connector
- 21. Sensor board header
- 22. Configuration DIP switches
- 23. 3 x LEDs
- 24. SOM power measurement header
- 25. GPIO expansion header
- 26. Volume button
- 27. Power button
- 28. MIPI DSI LCD/touchscreen connector to interface with Intrinsyc display adapter
- 29. 16GB eMMC flash memory
- 30. APQ8053-Pro
- 31. 2GB LPDDR3 RAM memory
- 32. GPS antenna connector U.FL
- 33. WLAN antenna connector U.FL
- 34. Open-Q 626 µSOM (micro System on Module)
- 
- 16. GPS PCB Antenna (on bottom)
- 
- 18. Micro SD slot (on bottom)
- 19. MIPI camera 1 connector
- 

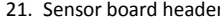

- 
- 

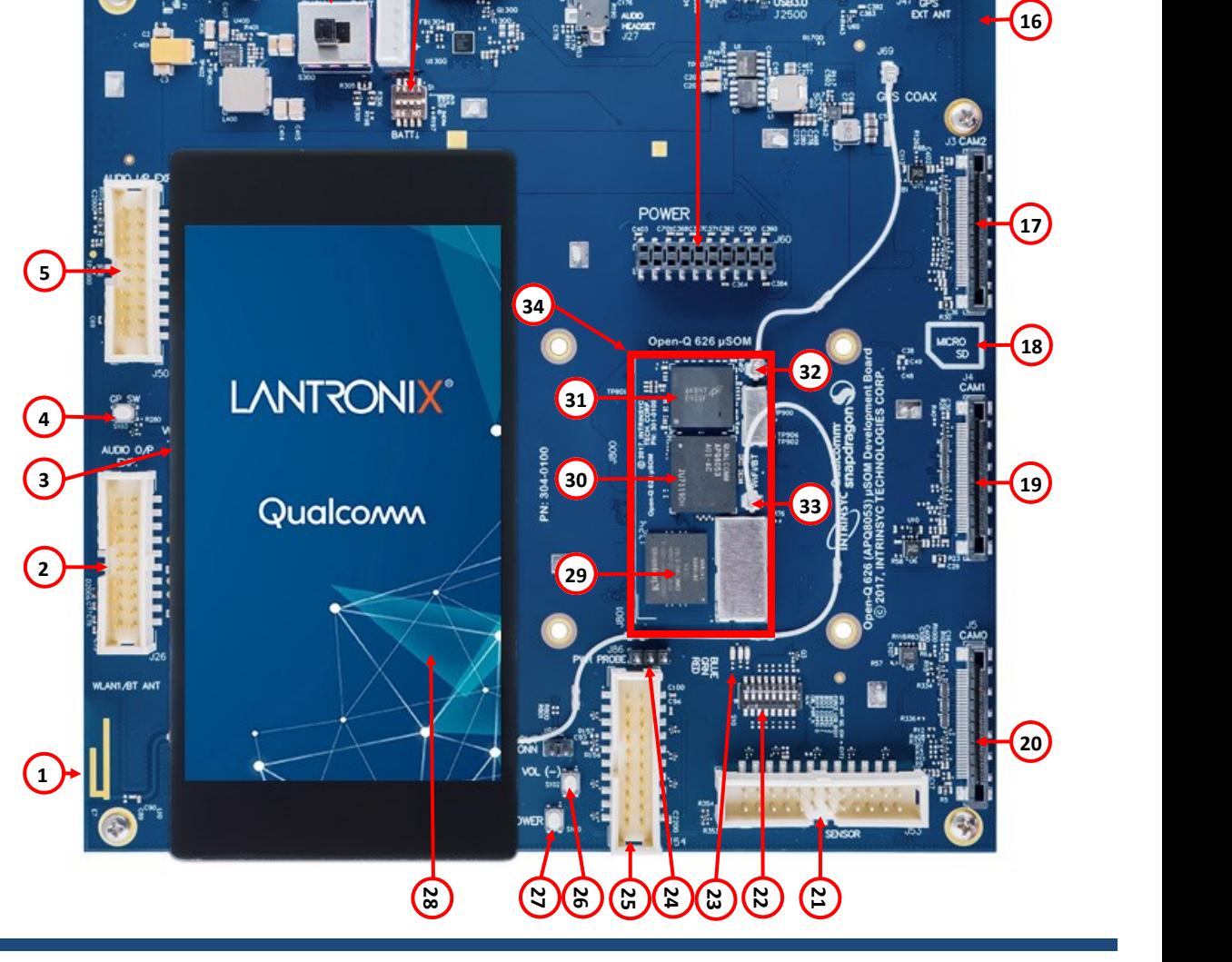

Your use of this document is subject to and governed by those terms and conditions ([https://www.intrinsyc.com/legal-terms/qualcomm-terms.html\)](https://www.intrinsyc.com/legal-terms/qualcomm-terms.html) in the Intrinsyc Purchase and Software License Agreement for the Open-QTM 626 µ Pro SoC, which you or the legal entity you represent, as the case may be, accepted and agreed to when purchasing an Open-O<sup>TM</sup> 626 uSOM Development Kit from Intrinsyc Technologies Corporation ("Agreement"). You may use thi "Documentation" for purposes of the Agreement, solely in support of your permitted use of the Open-Q™ 626 uSOM Development Kit under the Agreement. Distribution of this document is strictly prohibited without the express w its respective licensors, which they can withhold, condition or delay in its sole discretion.

Lantronix is a registered trademark of Lantronix, Inc. in the United States and other countries. Intrinsive is a trademark of Intrinsive Technologies Corporation, registered in Canada and other countries. Qualcomm is a tra countries. Other product and brand names used herein may be trademarks or registered trademarks of their respective owners. Qualcomm APQ8053-Pro is a product of Qualcomm Technologies, Inc. and/or its subsidiaries.

# **Open-Q ™ 626 µSOM Development Kit Quick Start Guide**

## **Development Kit Setup**

#### **1. At a static-safe workstation, remove the development kit board carefully from the anti static bag**

**2. If you do not have the optional LCD then connect the HDMI cable from the development kit (#10) to an HDMI display.**

**3. Connect the Power Adapter to the 12V DC Jack (#6), then press and hold the power button (#27) for approximately 3 seconds. If using the LCD you will see the boot menu appear first, followed by the Intrinsyc logo as the board boots up. If using HDMI the screen will remain blank for approximately 45 seconds before the Android screen appears.**

#### **4. Documentation and software**

To access the documentation (schematics, user guides, programming guides, tech notes…), platform BSP software and much more, please register at:

### **[http://tech.intrinsyc.com](http://support.intrinsyc.com)**

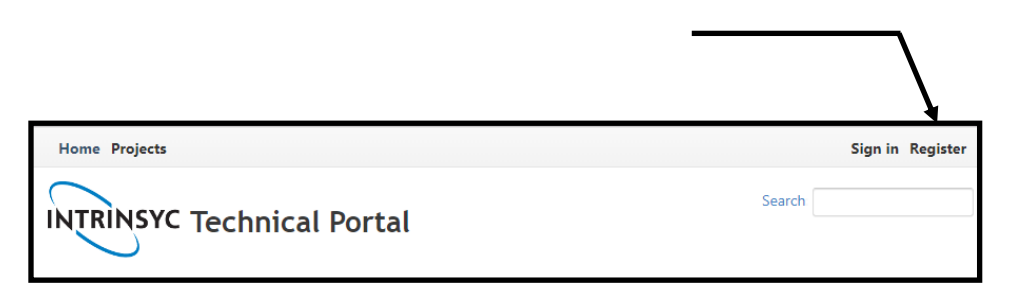

## **Development Kit Support**

For more information or assistance, you can contact us at:

**[https://helpdesk.intrinsyc.com](https://www.intrinsyc.com/contact-support)** 

Intrinsyc also provides technical information and videos on Qualcomm processors at:

**[http:](https://www.intrinsyc.com/resources)/[/www.](https://www.intrinsyc.com/resources)[intrinsyc.c](http://www.intrinsyc.com/snapdragon)om/[resources](https://www.intrinsyc.com/resources)**

Should you require additional technical support for your Development Kit you can purchase a block of technical support hours from the Intrinsyc store:

**[https://shop.intrinsyc.com/collections/technical](https://www.intrinsyc.com/support)-support-packages** 

Thank you for purchasing the Open-Q 626 Development Kit